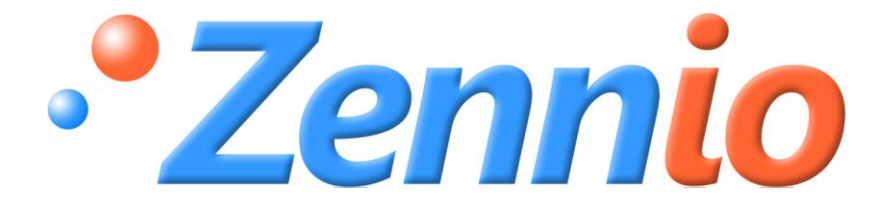

# **LUMENTO X3 LED**

# Controlador de LEDs

ZN1DI-RGBX3

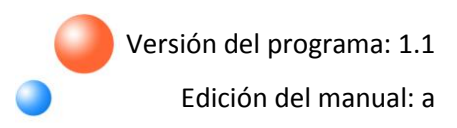

#### ÍNDICE

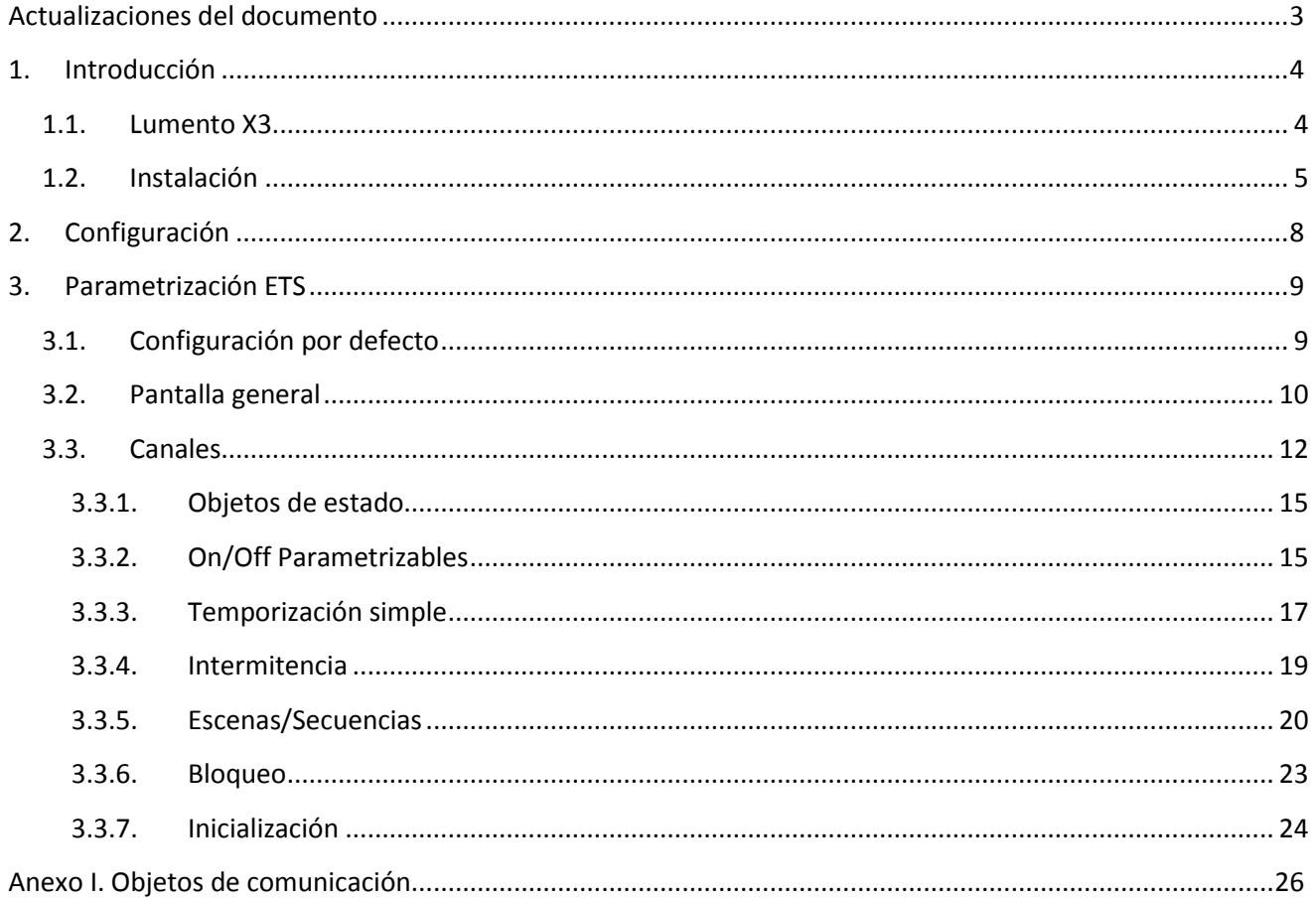

#### <span id="page-2-0"></span>**ACTUALIZACIONES DEL DOCUMENTO**

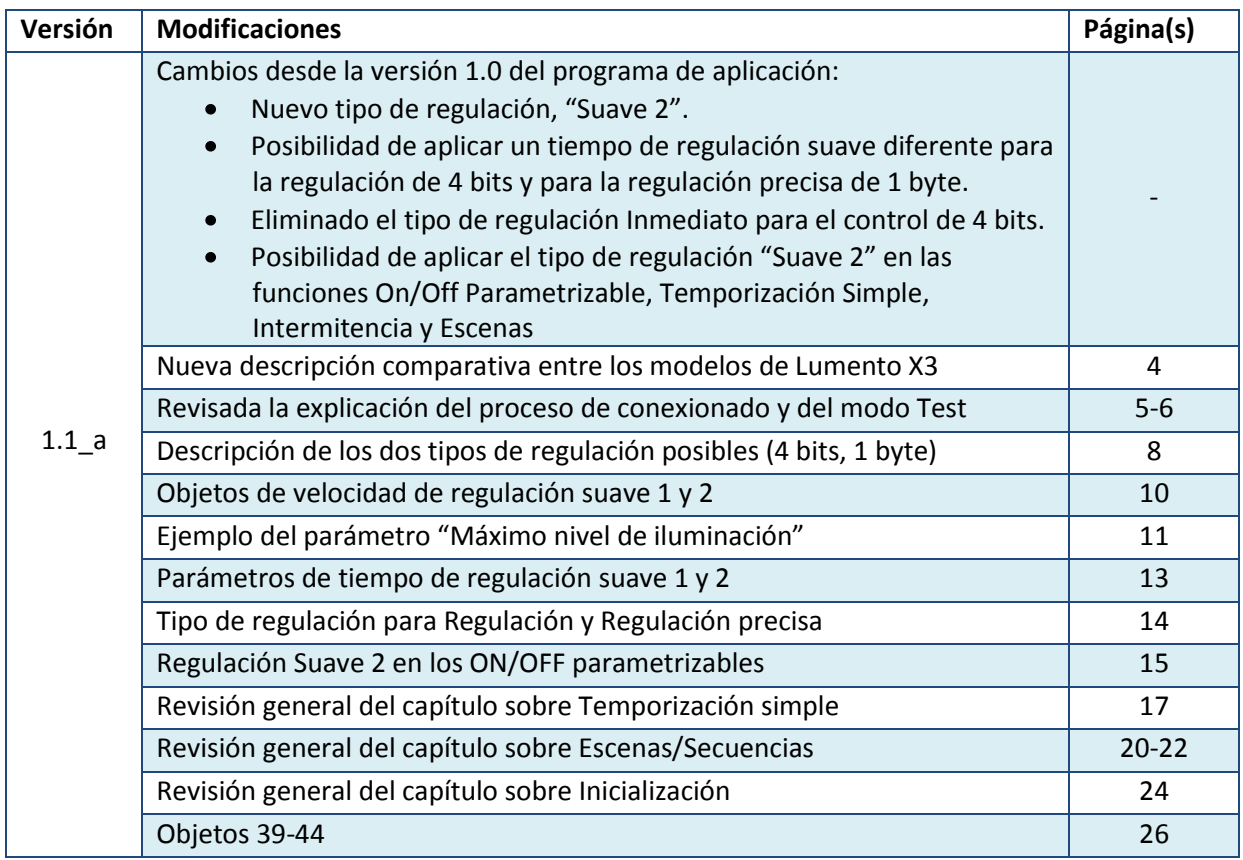

## <span id="page-3-0"></span>**1. INTRODUCCIÓN**

#### <span id="page-3-1"></span>**1.1. LUMENTO X3**

**LUMENTO X3** es un controlador Zennio que permite manejar el funcionamiento tanto de módulos de diodos LED monocolor como de diodos LED de hasta 3 colores (LEDs de tipo RGB: *Red – Green – Blue*).

Dispone de 3 canales de salida de 12-24 VDC y hasta 2,5 A cada uno.

Este controlador permite ser programado con dos programas de aplicación diferentes, en función del tipo de los módulos LED a controlar:

**LUMENTO X3 LED:** control independiente de hasta 3 módulos de LEDs monocolor, esto es, cada canal conectado a la salida corresponde a un módulo monocolor diferente, cuya instalación y funcionamiento generalmente son independientes de los del resto de canales.

S **LUMENTO X3 RGB:** control conjunto de un módulo de LEDs de hasta 3 colores (RGB), esto es, cada canal conectado a la salida se corresponde con una componente de color (R, G, B) de un mismo módulo, el cual se desea controlar conjuntamente.

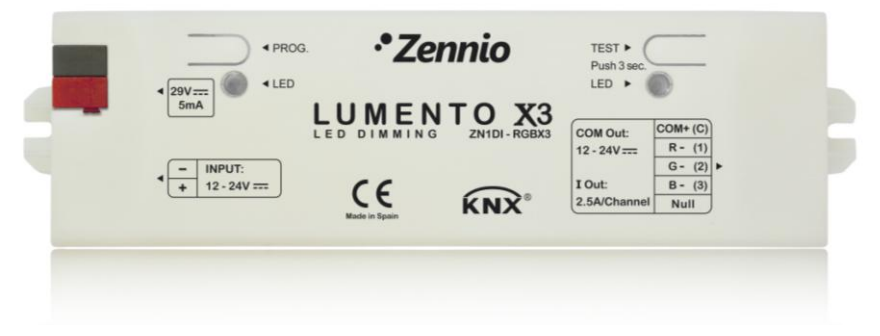

Figura 1.1. Controlador de LEDs Lumento X3

#### <span id="page-4-0"></span>**1.2. INSTALACIÓN**

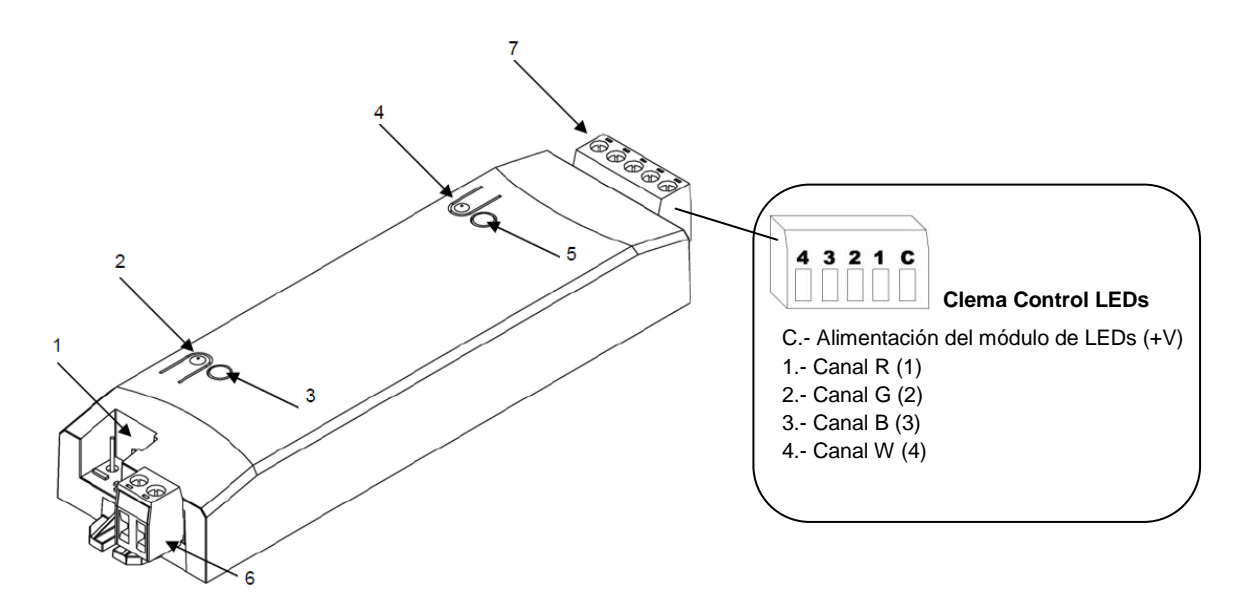

En la figura 1.2 se muestra el esquema de conexionado del controlador LUMENTO X3:

**1.- Conexión KNX 2.- Pulsador Programación 3.- Indicador Programación 4.- Pulsador Modo Test 5.- Indicador Modo Test / Polaridad Inversa 6.- Clema alimentación externa 7.- Clema control LEDs**

Figura 1.2. Esquema conexionado LUMENTO X3

El controlador LUMENTO X3 se conecta al bus KNX a través de los terminales de conexión incorporados (1), por donde se recibe la alimentación. Por su parte, para la regulación del módulo de LEDs es necesaria una fuente de alimentación adicional, de 12 o 24 VDC (según se requiera para el módulo elegido). Esta alimentación se conecta al controlador LUMENTO X3 a través de la clema de conexión con tornillos (6) incluida en el embalaje original. Cada cable ha de ser conectado adecuadamente: del positivo de la fuente al positivo (+) de la clema y del negativo de la fuente al negativo (-) de la clema. Si, por el motivo que fuera, la conexión de la fuente de alimentación se realiza de manera inversa, LUMENTO X3 notificará este evento mediante el encendido, en color naranja, del indicador de Test/Polaridad Inversa (5).

Junto con el controlador, se suministra una segunda clema con tornillos para el control de los LEDs (7), donde se conectará cada uno de los canales (colores) y el común (+V) del módulo de LEDs. En la figura 1.2 aparece un esquema de la clema, con cada uno de sus puntos de conexión. (**Nota:** *Los canales y el común pueden ser conectados a la clema antes de insertarla en el espacio reservado para ella en el controlador*)

**Nota:** *Es importante tener siempre presente que las únicas cargas que podrán conectarse a la salida de LUMENTO X3 son las de tipo LED.*

Una vez que el controlador es alimentado con tensión a través del bus KNX, se podrá descargar tanto la dirección física como el programa de aplicación asociado.

Tras la primera conexión al bus KNX durante el proceso de instalación o tras la descarga de una versión nueva del programa de aplicación sobre LUMENTO X3, típicamente se observará que el indicador de programación (3) comienza a parpadear en color azul y que el indicador de modo test/polaridad inversa (5) se ilumina en azul de manera fija, durante unos 25 segundos. Antes de realizar cualquier acción sobre el controlador, es necesario esperar a que ambos indicadores dejen de estar iluminados, ya que LUMENTO X3 está realizando un proceso de actualización interna.

**Nota**: *si el dispositivo se encuentra únicamente conectado al bus KNX y no dispone de alimentación externa, este proceso interno se pospone hasta que le sea suministrada*.

A continuación se presenta una descripción de los elementos principales del controlador de LEDs:

**Pulsador de programación:** una pulsación corta sobre este botón sitúa al controlador S en modo programación, y el indicador luminoso asociado se ilumina en rojo. Si este botón se mantiene pulsado en el momento en que se aplica la tensión de bus, LUMENTO X3 entra en modo seguro. El indicador reacciona parpadeando en rojo.

S. **Pulsador de Modo Test:** una pulsación larga sobre este botón, de al menos 3 segundos (hasta que el indicador asociado se ilumine en blanco), hace que se active el Modo Test del dispositivo, que permite comprobar la correcta conexión de cada canal de los módulos de LEDs. Esta comprobación se realiza de la siguiente forma: **una vez activado el Modo Test, si se realizan pulsaciones cortas sobre el botón, se irán activando sucesivamente los diferentes canales (1-2-3-1…), mientras que el indicador asociado irá cambiando de color** (Rojo-Verde-Azul-Rojo-…), pudiendo comprobar de esta manera si durante el conexionado fue intercambiado algún canal y si todos se activan correctamente. Para salir del Modo Test basta con pulsar el botón durante al menos 3 segundos (hasta que el indicador asociado y los LEDs se apaguen).

**Nota:** *Durante el tiempo en que el Modo Test se encuentra activo, cualquier orden que llegue desde el bus KNX será ignorada hasta que este modo se desactive.*

Para obtener información más detallada de las características técnicas de LUMENTO X3, así como información de seguridad e instalación del mismo, por favor, consultar la **Hoja Técnica** del controlador, incluida en el embalaje original del dispositivo, y que también se encuentra disponible en la página web: [http://www.zennio.com.](http://www.zennio.com/)

# <span id="page-7-0"></span>**2. CONFIGURACIÓN**

La aplicación LUMENTO X3 LED permite, como ya se ha visto en el apartado anterior, controlar de manera independiente el nivel de luminosidad de hasta 3 módulos de LEDs monocolor. Además, se podrá configurar una serie de funcionalidades adicionales, que convierten al controlador en un dispositivo de gran versatilidad:

- Dos **objetos de regulación** para cada canal de color**:**
	- Un objeto de **4 bits** para regulaciones por pasos en cada canal,
	- Un objeto de **un byte** para regulaciones precisas, esto es, para la selección exacta de un cierto valor de luminosidad en cada canal.

Tres tipos de regulación para cada canal y para cada uno de los dos objetos anteriores: **Inmediata** y **Suave 1** / **Suave 2** (regulaciones progresivas según tiempos configurables).

S **Encendido/Apagado personalizado:** posibilidad de habilitar y parametrizar hasta 4 tipos de ON/OFF diferentes para cada canal, configurando el porcentaje de iluminación y el tipo de regulación asociado a cada acción.

S **Temporización Simple e Intermitencia:** encendidos/apagados temporizados de cada uno de los módulos de LEDs conectados a Lumento X3.

**Escenas/Secuencias:** posibilidad de habilitar y configurar hasta 5 escenas/secuencias 53 diferentes por canal, que pueden ser de dos tipos: **valor fijo** o **secuencia personalizada** (5 pasos configurables).

**Bloqueo:** habilitación/inhabilitación del control sobre el módulo conectado a cada canal. Đ

S **Inicialización:** permite personalizar la configuración del estado inicial del módulo de LEDs conectado a cada canal al volver la tensión al bus KNX, así como parametrizar un envío (inmediato o con retardo) de dicho estado al bus

Limitación del **máximo nivel de iluminación**.

**Identificación de errores:** LUMENTO X3 LED es capaz de detectar una serie de anomalías que podrían afectar al correcto funcionamiento del dispositivo: error en la alimentación externa y error por sobrecalentamiento.

## <span id="page-8-0"></span>**3. PARAMETRIZACIÓN ETS**

Para comenzar con la parametrización del controlador de LEDs LUMENTO X3 es necesario, una vez abierto el programa ETS, importar la base de datos del producto (programa de aplicación LUMENTO X3 LED).

A continuación se añade el aparato al proyecto correspondiente y con el botón derecho del ratón sobre el nombre del aparato, se selecciona "Editar parámetros" para comenzar con su configuración.

En los siguientes apartados se explica detalladamente la parametrización de las distintas funcionalidades de LUMENTO X3 LED en ETS.

#### <span id="page-8-1"></span>**3.1. CONFIGURACIÓN POR DEFECTO**

Esta sección muestra la configuración por defecto desde la que se parte a la hora de parametrizar las opciones del dispositivo.

| 鬨<br>Topología en Test Project Lumento X3 LED |           |                                   |                           |          |
|-----------------------------------------------|-----------|-----------------------------------|---------------------------|----------|
| <br>Test Project Lumento X3 LED               | Número    | Nombre                            | Función del Objeto        | longitud |
| 用<br>1 Nuevo Área                             | 國210      | [Cnl.1] Regulación                | Control de 4 bits         | 4 bits   |
| ⊿  El 1.1 Nueva línea                         | 5대1       | [Cnl.2] Regulación                | Control de 4 bits         | 4 bits   |
| <b>A</b> 1.1.1 LUMENTO X3 LED                 | -려2       | [Cnl.3] Regulación                | Control de 4 bits         | 4 bits   |
|                                               | -려3       | [Cnl.1] Regulación Precisa        | Control de 1 byte         | 1 Byte   |
|                                               | ■김4       | [Cnl.2] Regulación Precisa        | Control de 1 byte         | 1 Byte   |
|                                               | ■려5       | [Cnl.3] Regulación Precisa        | Control de 1 byte         | 1 Byte   |
|                                               | ■김39      | [Cnl.1] Velocidad de Regulación 1 | 0%=Min.Veloc.: 100%=Max.V | 1 Byte   |
|                                               | 国2 40     | [Cnl.2] Velocidad de Regulación 1 | 0%=Min.Veloc.: 100%=Max.V | 1 Byte   |
|                                               | ■2 41     | [Cnl.3] Velocidad de Regulación 1 | 0%=Min.Veloc.: 100%=Max.V | 1 Byte   |
|                                               | $\Box$ 42 | [Cnl.1] Velocidad de Regulación 2 | 0%=Min.Veloc.: 100%=Max.V | 1 Byte   |
|                                               | ■2 43     | [Cnl.2] Velocidad de Regulación 2 | 0%=Min.Veloc.: 100%=Max.V | 1 Byte   |
|                                               | 国244      | [Cnl.3] Velocidad de Regulación 2 | 0%=Min.Veloc.: 100%=Max.V | 1 Byte   |

Figura 3.1. LUMENTO X3 LED. Topología por defecto

Se observan los siguientes objetos de comunicación:

53 **[Cnl.x] Regulación:** Objetos de 4 bits cada uno destinados a efectuar regulaciones por pasos independientes en el nivel de luminosidad de un cierto canal, al ser posible llevar a cabo un aumento o una disminución (del 1%, el 2%, el 3%, el 6%, el 12%, el 25%, el 50% o el 100%) en el nivel de ésta.

**[Cnl.x] Regulación Precisa:** 3 objetos (uno por canal) de 1 byte cada uno que permiten S. realizar una regulación precisa del nivel de luminosidad de cada canal, aplicando un determinado porcentaje de iluminación.

53 **[Cnl.x] Velocidad de Regulación 1:** objeto de 1 byte que permite modificar, en tiempo de ejecución, la velocidad de la regulación Suave 1 (ver apartado 3.3. Canales. Tiempos de Regulación Suave).

**[Cnl.x] Velocidad de Regulación 2:** ídem, pero para la regulación Suave 2. S

Al entrar por primera vez en la Edición de Parámetros de LUMENTO X3 LED, se mostrará la siguiente pantalla:

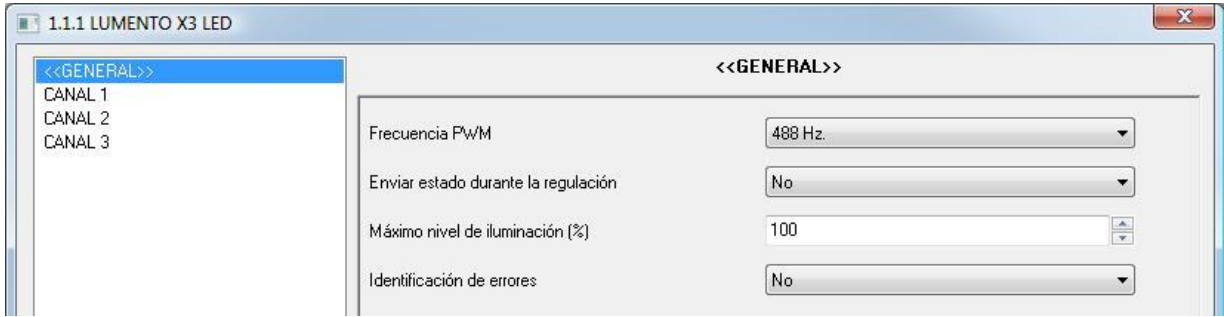

Figura 3.2. Pantalla de parametrización por defecto

Como puede verse en la Figura 3.2, la pantalla de parametrización presenta dos tipos de pestañas principales, que se explicarán detalladamente en las siguientes secciones de este manual:

**General:** parametrización de las características globales del controlador. S

 $\bullet$ **Canales 1-3:** permiten habilitar y configurar las funciones específicas de cada uno de los canales del controlador.

#### <span id="page-9-0"></span>**3.2. PANTALLA GENERAL**

Esta sección del entorno de parametrización permite configurar las siguientes características globales de LUMENTO X3 LED:

**Frecuencia PWM:** frecuencia a la cual se desea que opere el controlador de LEDs, pudiendo elegir entre: 150, 300, 488 y 600 Hz. La frecuencia por defecto es **488 Hz.**

**Enviar Luminosidad durante la regulación:** permite seleccionar si se desea que se S. envíe al bus el estado de la luminosidad de cada canal de salida durante una regulación, o no (opción por defecto). Este envío se realiza a través de los objetos "[Cnl.x] Luminosidad (Estado)" correspondientes a cada canal, los cuales aparecerán si los objetos de estado de cada uno de los canales han sido habilitados (ver apartado 3.3.1)

Si se decide habilitar el envío de estados, aparecerá la siguiente opción:

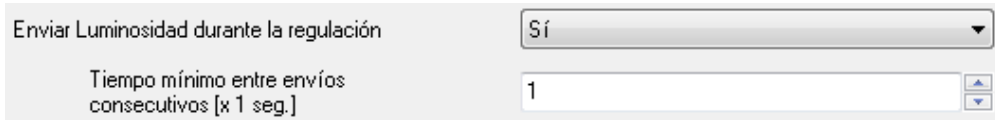

 **Tiempo mínimo entre envíos consecutivos:** se establece el tiempo mínimo (en segundos) que debe transcurrir entre envíos consecutivos del estado de la luminosidad. Esta limitación se aplica en regulaciones suaves.

**Máximo nivel de iluminación (%):** permite definir el porcentaje máximo de luminosidad (de 5 a 100%) que se permitirá en los canales al recibir una orden de regulación. Si este parámetro es diferente de 100%, LUMENTO X3 aplicará a los canales de salida una reducción proporcional en la luminosidad. Nótese que, independientemente de esta limitación, los valores de luminosidad enviados al bus siempre estarán comprendidos entre 0% y 100%.

#### *Ejemplo:*

*Suponer que este parámetro tiene el valor 70%. Una orden de regulación del 100% provocará en realidad una regulación al 70% (si bien el objeto de estado de la iluminación mostrará el valor "100%"). De igual modo, una orden del 50% dará lugar a una regulación al 35% (aunque el objeto mostrará "50%")*.

**Identificación de errores:** esta opción habilita dos objetos de comunicación de 1 bit que permiten informar sobre comportamientos anómalos que podrían producirse al trabajar con LUMENTO X3:

ZENNiO AVANCE Y TECNOLOGÍA vwww.zennio.com "Error: Alimentación Externa". Objeto a través del cual LUMENTO X3 notifica que la alimentación externa es incorrecta, por alguno de estos motivos: voltaje demasiado bajo, ausencia total de alimentación (fuente desconectada) o inversión de polaridad en la fuente (este evento también es notificado visualmente, mediante el encendido, en color naranja, del indicador de Test/Polaridad Inversa). Cuando LUMENTO X3 detecte alguna

de estas situaciones anómalas, enviará el valor "1" a través de este objeto. Cuando la situación se normalice, enviará el valor "0".

 "Error: Sobrecalentamiento". Objeto a través del cual LUMENTO X3 notifica que se encuentra sometido a una temperatura excesiva (**más de 90ºC**), mediante el envío del valor "1". En ese momento, LUMENTO X3 reducirá el nivel de luminosidad de los canales al 50% (sólo si estaban en un porcentaje superior) y la frecuencia de funcionamiento se situará en su valor mínimo (150 Hz). Cuando la temperatura sea menor de 80ºC, LUMENTO X3 enviará el valor "0" a través de este objeto, indicando así el fin del evento y retomará los valores de luminosidad y frecuencia que hubiera antes del error. Si, pasados 15 minutos desde el inicio de este error, la temperatura no desciende, LUMENTO X3 realizará un apagado de su carga, por motivos de seguridad.

**Nota:** *Tener en cuenta que, aunque no se habilite la identificación de errores por parámetro, la protección por sobrecalentamiento se encuentra siempre habilitada, aunque no se notifique este estado mediante objeto.*

#### <span id="page-11-0"></span>**3.3. CANALES**

Cada uno de los 3 canales de LUMENTO X3 LED dispone de un conjunto de funcionalidades, deshabilitadas por defecto (ver Figura 3.3), que podrán ser activadas selectivamente, en función de las necesidades y requerimientos de la instalación.

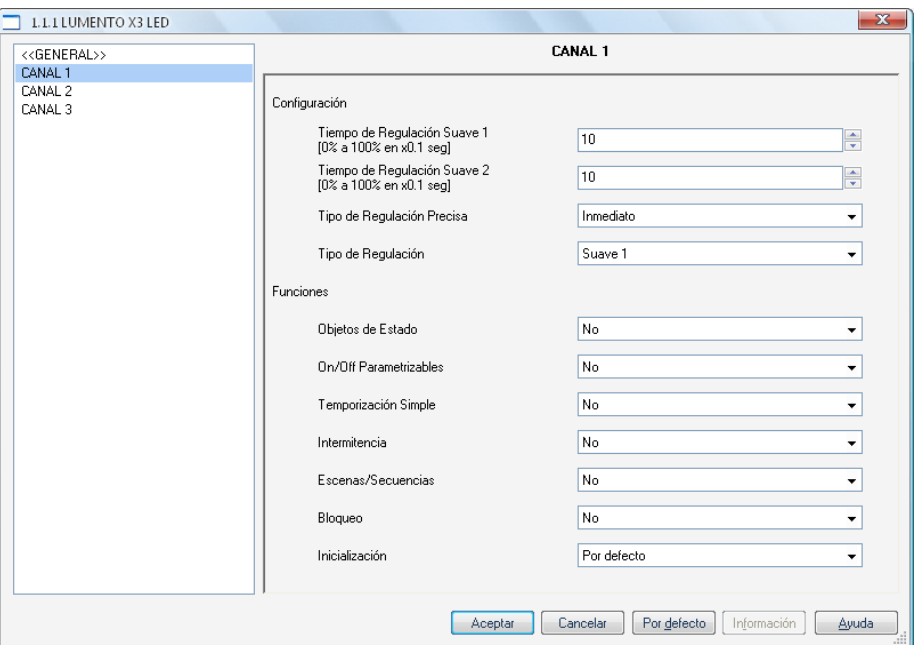

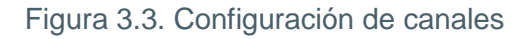

Además, se podrá configurar la duración de las regulaciones suaves y el tipo de regulación que se aplicará a cada canal cuando se efectúe una regulación por pasos o una regulación precisa:

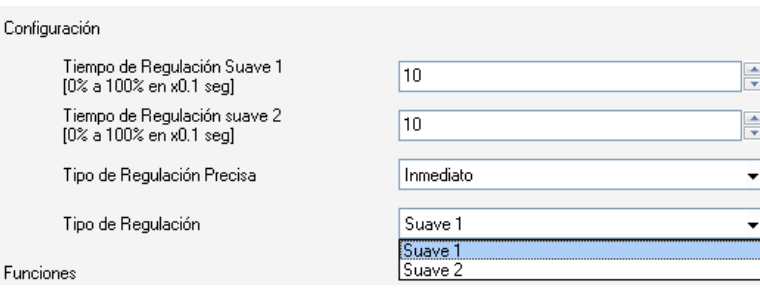

**Tiempo de regulación suave (1 y 2):** el tiempo que LUMENTO X3 invierte en realizar la S. transición, de manera progresiva (suave), entre los niveles de luminosidad 0% y 100% del canal en cuestión. Es posible configurar dos tiempos de regulación suave: **Suave 1** y **Suave 2**, con valores comprendidos entre 3 y 65535 décimas de segundo. Por defecto, ambos valores valen 10 (0,1 segundos).

Los tiempos de regulación Suave 1 y Suave 2 pueden ser decrementados (aunque no incrementados) en tiempo de ejecución, mediante los objetos de comunicación "[Cnl.x] Velocidad de Regulación 1" y "[Cnl.x] Velocidad de Regulación 2", respectivamente. Consultar la Tabla 3.1 para conocer la relación entre algunos valores de velocidad de regulación (los más comunes) y sus tiempos de regulación asociados.

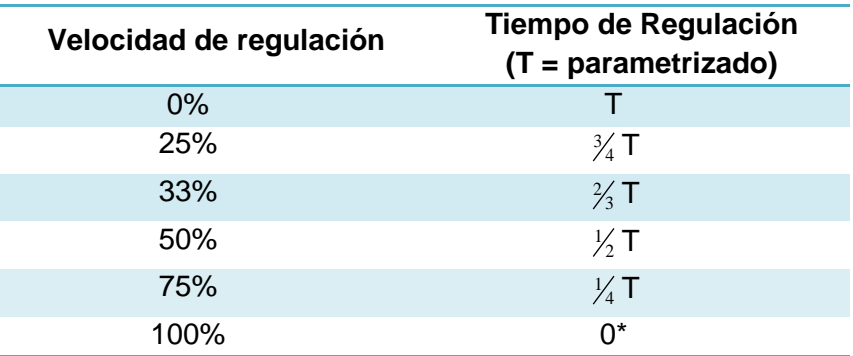

\* La regulación se lleva a cabo en el mínimo tiempo permitido para este tipo de regulación: 3 décimas de segundo.

Tabla 3.1. Velocidades y tiempos de regulación

#### *Ejemplo:*

*Suponer que se parametriza un tiempo de regulación Suave 1 de 20 segundos para el canal 1 y que, en un momento dado durante la ejecución, se desea modificar para que la regulación*  *Suave 1 (sea cual sea el porcentaje de luminosidad a alcanzar mediante la misma) se realice en la mitad de tiempo, esto es, 10 segundos. Para lograrlo, debería escribirse el valor 50% a través del objeto "[Cnl.1] Velocidad de Regulación 1". Si se quisiera reducir a la cuarta parte el tiempo original (de 20 a 5 segundos) habría que enviar el valor 75% a través del citado objeto. Para volver a tener el tiempo de regulación suave original, bastaría con enviar el valor 0% a través de "[Cnl.1] Velocidad de Regulación 1".*

Las transiciones suaves entre niveles de luminosidad diferentes de 0%-100% (encendidoapagado) se realizan a la misma velocidad que ésta, por lo que el tiempo necesario para llevarlas a cabo será proporcional al parametrizado en este campo.

#### *Ejemplo:*

*Si se parametriza el valor 100 (10 segundos) en la casilla "Tiempo de regulación Suave 1", y se envía una orden de encendido total sobe un canal que se encuentra apagado, éste tardará 10 segundos en alcanzar su nivel máximo de luminosidad (si el parámetro "Tipo de Regulación" se ha configurado como Suave 1). Si el canal ya estuviera en un porcentaje de luminosidad de 50%, por ejemplo, el tiempo que tardaría en llegar a su nivel máximo (100%) sería de 5 segundos.*

53 **Tipo de regulación precisa**: en esta casilla podrá definirse si se desea que la transición cuando se hace una regulación precisa (es decir, enviando un cierto valor de luminosidad en porcentaje a través del objeto de **Regulación precisa** del canal en cuestión) sea de tipo **Inmediato**, **Suave 1** (la transición se hará progresivamente, conforme al tiempo Suave 1 definido) o **Suave 2** (la transición se hará en este caso conforme al tiempo Suave 2 definido).

**Tipo de regulación**: desde aquí podrá definirse si se desea que la transición cuando se S hace una regulación por pasos (es decir, mediante los objetos de **Regulación** de 4 bits de cada canal) sea de tipo **Suave 1** (la transición se hará progresivamente, conforme al tiempo Suave 1 definido) o **Suave 2** (la transición se hará en este caso conforme al tiempo Suave 2 definido).

**Nota:** *el procedimiento habitual para parametrizar este tipo de regulación consiste en asociar las pulsaciones de un botón con el envío de un cierto valor a través del objeto de regulación (típicamente, un paso del 100%). Como la finalidad de este tipo de regulación es que el usuario perciba un incremento/decremento progresivo, en estas circunstancias sólo tiene sentido que la regulación sea de tipo suave, evitando así que ese incremento o decremento*  *del 100% resulte demasiado repentino y que no resulte posible para el usuario detener la regulación cuando considere que ha alcanzado el nivel deseado*.

A continuación se explican todas las funciones disponibles.

#### <span id="page-14-0"></span>**3.3.1. OBJETOS DE ESTADO**

Esta función permite habilitar los objetos de comunicación de 1 bit ("[Cnl.x] On/Off (Estado)") y de 1 byte ("[Cnl.x] Luminosidad (Estado)") de cada canal, responsables de informar sobre el estado de la luminosidad de los mismos en todo momento, actualizando además el estado de los dispositivos de la instalación KNX que así lo requieran.

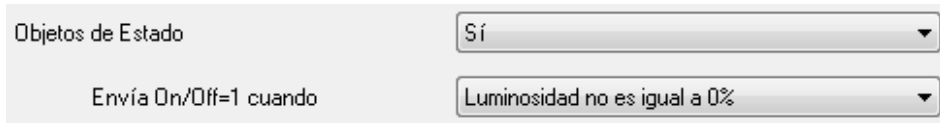

Figura 3.4. Objetos de Estado

**Envía On/Off=1 cuando:** en esta pestaña se podrá seleccionar cuándo se envía al bus KNX el valor "1" (ON) a través del objeto de estado "[Cnl.x] On/Off (Estado)", pudiendo elegir alguna de las siguientes opciones:

 $\triangleright$  Luminosidad no es igual a 0%: en el momento en que el nivel de luminosidad de un canal sea distinto de 0%, se enviará el objeto "[Cnl.x] On/Off (Estado)" correspondiente con valor "1". El valor "0" sólo se enviará cuando el nivel de luminosidad del canal pase a ser igual a 0%.

 Luminosidad es igual a 100%: el objeto "[Cnl.x] On/Off (Estado)" sólo enviará el valor "1" cuando el canal correspondiente alcance un nivel de luminosidad igual a 100%. Por su parte, el valor "0" sólo se enviará, a través del mismo objeto, cuando el nivel de luminosidad del canal pase a ser igual a 0%.

#### <span id="page-14-1"></span>**3.3.2. ON/OFF PARAMETRIZABLES**

Al habilitar esta opción se muestra en ETS, para cada canal, la siguiente pantalla de configuración:

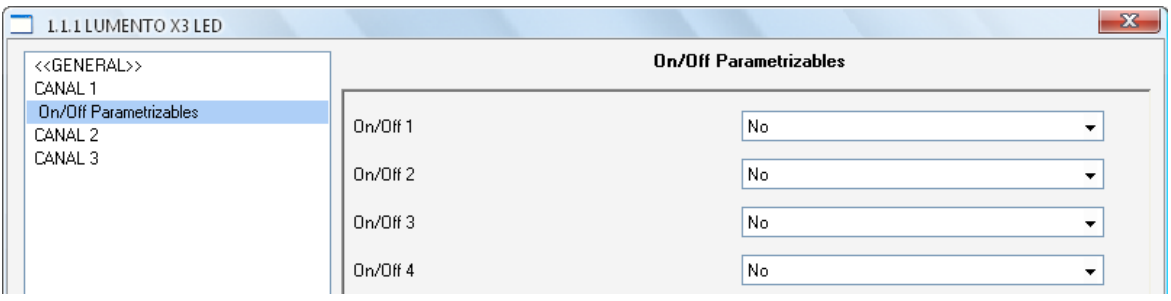

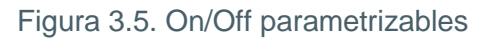

LUMENTO X3 LED permite personalizar hasta 4 tipos de encendido/apagado diferentes por canal, pudiendo configurar los siguientes parámetros para cada uno de ellos:

| 1.1.1 LUMENTO X3 LED                      |                        | $\mathbf{x}$  |
|-------------------------------------------|------------------------|---------------|
| < <general>&gt;<br/>CANAL 1</general>     |                        | 0n/0ff 1      |
| On/Off Parametrizables<br><b>On/Off 1</b> | Valor de Apagado [%]   | ÷<br>n        |
| 0n/0ff 2<br>On/Off 3                      | Tipo de Apagado        | Inmediato     |
| On/Off 4<br>CANAL 2<br>CANAL 3            | Valor de Encendido [%] | $\div$<br>100 |
|                                           | Tipo de Encendido      | Inmediato     |
|                                           | ¿Memoria?              | No.           |

Figura 3.6. Configuración de On/Off parametrizable

**Valor de apagado:** establece el porcentaje de luminosidad (valor entre 0% y 100%) que se aplicará al canal correspondiente cuando LUMENTO X3 reciba el valor "0" a través del objeto de comunicación de 1 bit "[Cnl.x] On/Off Parametrizable Y".

S. **Tipo de apagado:** establece el tipo de regulación que se aplicará en el apagado de los LEDs, pudiendo elegir entre Inmediato, Suave 1 o Suave 2.

**Valor de encendido:** establece el porcentaje de luminosidad (valor entre 0% y 100%) en S el que se situará el canal correspondiente cuando LUMENTO X3 reciba el valor "1" a través del objeto de comunicación de 1 bit "[Cnl.x] On/Off Parametrizable Y".

53 **Tipo de encendido:** establece el tipo de regulación que se aplicará al encendido de los LEDs, pudiendo elegir entre Inmediato, Suave 1 y Suave 2.

53 **Memoria:** este parámetro da la posibilidad de definir un encendido con memoria. De esta manera, cada vez que LUMENTO X3 reciba el valor "0" por el objeto de comunicación "[Cnl.x] On/Off parametrizable Y", almacenará el porcentaje de iluminación en el que se encuentra el canal correspondiente (sólo si este valor es diferente al parametrizado en el campo "Valor de apagado") antes de aplicar el porcentaje de iluminación definido para el apagado. En el momento en que LUMENTO X3 reciba una orden de encendido ("[Cnl.x] On/Off parametrizable Y" = 1), encenderá el canal con el valor de iluminación que tenía antes del apagado.

#### *Ejemplo:*

*Suponer que se configura, para el canal 1, el segundo de sus On/Off parametrizables con valor de apagado = 15% y valor de encendido = 90%. El canal 1 se encuentra iluminando con un porcentaje igual a 60% cuando LUMENTO X3 recibe la orden de apagado (valor "0") a través del objeto "[Cnl.1] On/Off Parametrizable 2". Los LEDs conectados al canal se iluminan al 15% (valor de apagado). LUMENTO X3 almacena el porcentaje de iluminación en el que se encontraban los LEDs antes de apagarse y cuando reciba la orden de encendido ("[Cnl.1] On/Off Parametrizable 2=1"), los LEDs se encenderán con el último valor almacenado antes del apagado (60%).*

#### <span id="page-16-0"></span>**3.3.3. TEMPORIZACIÓN SIMPLE**

Esta función permite efectuar un encendido del canal y un posterior apagado automático temporizado, pudiéndose aplicar también retardos. Además de estos retardos, puede asimismo establecerse por parámetro la duración, la luminosidad y el tipo de encendido de los LEDs.

Esta función resulta de utilidad, por ejemplo, cuando se desea un encendido (de una cierta duración, esto es, el canal se apagará automáticamente más tarde) asociado a la detección de movimiento.

| < <general>&gt;<br/>CANAL 1</general> | Temporización Simple                                                               |           |                          |  |  |
|---------------------------------------|------------------------------------------------------------------------------------|-----------|--------------------------|--|--|
| Temporización Simple<br>CANAL 2       | Retardo en el encendido<br>$[x0.1 \text{ seg}]$ $[0 = \text{Sin} \text{ retardo}]$ | 0         | $\frac{4}{7}$            |  |  |
| CANAL 3                               | Retardo en el apagado<br>$[x0.1 \text{ seq}]$ $[0 = \text{Sin} \text{ retardo}]$   | 0         | $\frac{\triangle}{\pi}$  |  |  |
|                                       | Duración del encendido<br>$[x0.1$ seg] $[0 = 1$ nfinito]                           | 0         | $\div$                   |  |  |
|                                       | Multiplicación                                                                     | No.       | $\overline{\phantom{0}}$ |  |  |
|                                       | Valor de Encendido [%]                                                             | 100       | $\frac{1}{x}$            |  |  |
|                                       | Tipo de Encendido                                                                  | Inmediato | $\tilde{}$               |  |  |

Figura 3.7. Temporización Simple

**Retardo en el encendido:** establece el tiempo que ha de transcurrir entre la recepción de la orden de iniciar temporización (valor "1" a través del objeto binario "[Cnl.X] Temporización simple") y el encendido del canal de LEDs. Este tiempo se mide en décimas de segundo, así que si por ejemplo, se desea un retardo de dos segundos y medio, habrá que introducir el valor 25 en este campo. Un 0 indica que no se aplicará retardo al encendido.

53 **Retardo en el apagado:** establece el tiempo que ha de transcurrir entre la recepción de la orden de interrupción del encendido temporizado (valor "0" a través del objeto binario "[Cnl.X] Temporización simple") y el apagado de los LEDs. Su funcionamiento es análogo al del retardo en el encendido.

53 **Duración del encendido:** establece el tiempo que permanecen encendidos los LEDs antes de volver a apagarse. Un 0 en este campo indica que la duración del encendido es ilimitada, es decir, no se aplica temporización a la duración del encendido.

En resumen, el comportamiento de la temporización simple es el siguiente:

- Cuando LUMENTO X3 recibe un "1" por el objeto de comunicación "[Cnl.X] Temporización Simple", ordena encender el canal X, aplicando para ello el retardo en el encendido (si se ha establecido alguno). La salida permanece entonces encendida en función de la duración del encendido y posteriormente se apaga (salvo que la duración tenga un valor igual a 0).
- Cuando LUMENTO X3 recibe un "0" por el objeto de comunicación "[Cnl.X] Temporización Simple", procede a apagar el canal, aplicando el retardo en el apagado (si se ha establecido alguno).

**Multiplicación:** permite aumentar progresivamente, en tiempo de ejecución, la duración 53 del encendido o los retardos en el encendido o en el apagado del canal. Es decir, al activar esta función, LUMENTO X3 realiza una multiplicación de los tiempos definidos en la temporización tantas veces como reciba un "1" o un "0" por el objeto "[Cnl.x] Temporización Simple". Se distinguen dos situaciones:

 **Sin multiplicación:** si durante un encendido temporizado, LUMENTO X3 recibe un "1" por el objeto "[Cnl.x] Temporización Simple", empieza a contar de nuevo la temporización en curso (bien el retardo, o bien la duración del propio encendido, en función de la fase actual).

 **Con multiplicación**: la temporización que se aplica a la salida del controlador se multiplica por "n" al recibir "n" veces la orden de temporización a través del objeto correspondiente antes de que termine el tiempo parametrizado para la temporización.

**Valor de encendido:** establece el porcentaje de luminosidad (valor entre 0% y 100%) en el que se situará el canal correspondiente durante el encendido temporizado.

**Tipo de encendido:** establece el tipo de regulación que se aplicará al encendido 52 temporizado de los LEDs de cada canal, pudiendo elegir entre Inmediato, Suave 1 y Suave 2.

#### <span id="page-18-0"></span>**3.3.4. INTERMITENCIA**

Esta función permite ejecutar una secuencia de tipo **ON-OFF-ON-OFF** en el canal de LEDs, así como establecer la duración de los encendidos y apagados de la intermitencia aplicados a los LEDs conectados a cada canal de salida. Además es posible establecer por parámetro el número de repeticiones, así como el valor de encendido y el valor final en que quedarán los LEDs tras la última repetición.

La intermitencia comienza cuando LUMENTO X3 recibe un "1" por el objeto "[Cnl.x] Intermitencia" y finaliza cuando ha ejecutado todas las repeticiones parametrizadas (a no ser que se configuren infinitas, escribiendo un 0 en la casilla correspondiente, como se verá a continuación). Es posible finalizar la ejecución de la intermitencia en cualquier momento, mediante el envío del valor "0" por el objeto "[Cnl.x] Intermitencia", o el envío de cualquier otra orden de control sobre la salida (como un encendido, apagado, secuencia, etc.). Además, si durante la ejecución de la intermitencia, LUMENTO X3 recibe una nueva orden de comienzo de intermitencia ("[Cnl.x] Intermitencia" = 1), esta se reinicializa, independientemente del punto en que se encuentre.

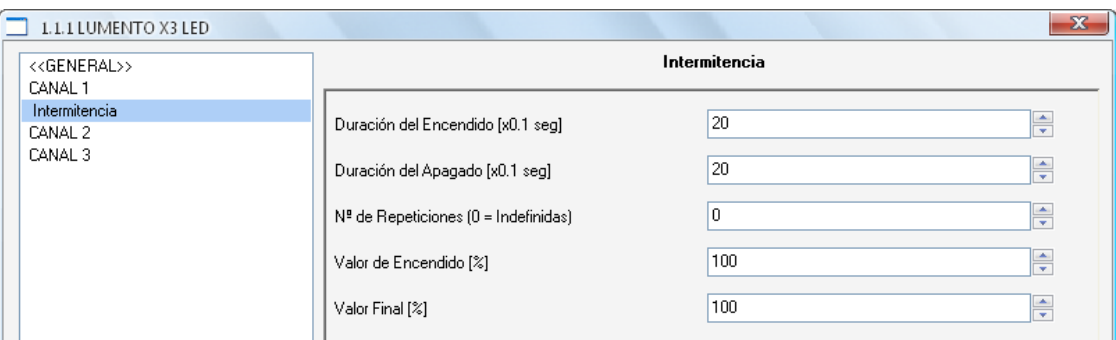

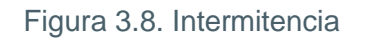

Estos son los parámetros que pueden configurarse dentro de la función Intermitencia:

S **Duración del encendido:** permite establecer la duración de cada una de las repeticiones de encendido (ON) cuando la intermitencia se encuentra activa.

**Duración del apagado:** permite establecer la duración de cada una de las repeticiones 53 del apagado (OFF) cuando la intermitencia se encuentra activa.

S. **Número de repeticiones:** selección por parámetro del número de veces que se repetirá la secuencia de encendidos/apagados en el canal cuando la intermitencia está activa. Si se elige el valor 0 en este campo, el número de repeticiones será ilimitado, hasta que llegue una orden que desactive la intermitencia.

**Valor de encendido:** permite definir el porcentaje de luminosidad (valor entre 0% y **Superior** 100%) en el que se situará el canal correspondiente mientras dure el encendido.

**Valor final:** permite definir el porcentaje de luminosidad (valor entre 0% y 100%) en el S que se situará el canal correspondiente cuando la última de las repeticiones de la intermitencia finalice, o al recibir la orden "[Cnl.x] Intermitencia=0", que pone fin a la misma.

#### <span id="page-19-0"></span>**3.3.5. ESCENAS/SECUENCIAS**

Esta función permite definir diferentes escenas, es decir, ambientes específicos o secuencias de regulaciones, a fin de que se activen cuando se reciba a través del objeto "Escenas/Secuencias" (1 byte) el valor correspondiente.

Se habilita además un objeto de comunicación de 1 bit, "Iniciar/detener secuencia", que permite iniciar o reiniciar la última secuencia ejecutada (escribiendo el valor "1") o detener la secuencia en ejecución (con el valor "0").

**Nota:** *El objeto "Iniciar/detener secuencia" sólo tiene efecto sobre las secuencias de regulaciones, no así sobre las escenas estáticas. Asimismo, tras una descarga desde ETS (parcial o completa), si se envía un "1" a través de este objeto se ejecutará la primera que haya sido parametrizada en ETS (excepto si se trata de una escena de tipo "Color Fijo", en cuyo caso se pasará a la siguiente configurada que no sea de este tipo).*

LUMENTO X3 LED permite configurar hasta **5 escenas/secuencias** por canal, que se podrán habilitar individualmente en la pestaña Escenas/Secuencias en ETS.

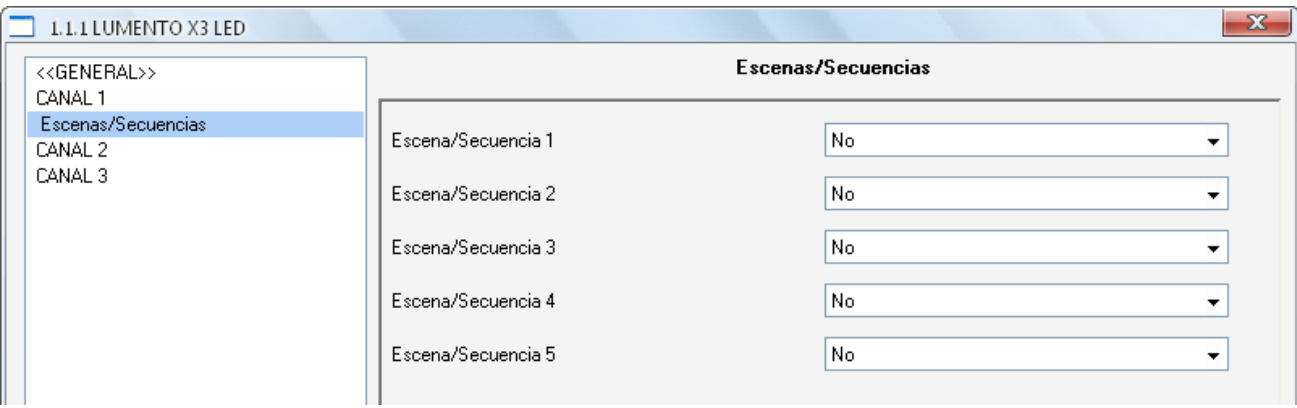

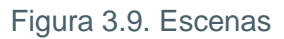

Para cada una de ellas existen los siguientes campos parametrizables:

**Número de escena/secuencia:** define el número identificador de la secuencia (del 1 al 53 64), ante cuya recepción (decrementado en 1, conforme al estándar KNX) a través del objeto "[Cnl.X] Escenas/Secuencias" dará comienzo la secuencia.

**Tipo de escena/secuencia:** permite elegir la acción deseada para cada escena/secuencia habilitada:

 **Valor fijo.** La escena consistirá en fijar los LEDs conectados a un canal en un valor de iluminación (0-100%) específico cuando LUMENTO X3 recibe a través del objeto "[Cnl.x] Escenas/Secuencias" el número de escena configurado.

Si se elige "Valor fijo" para el tipo de escena, además de la ejecución se permitirá la **grabación** de escenas. Es decir, si LUMENTO X3 recibe una orden de grabar escena, el valor de luminosidad actual de los LEDs se almacenará, de tal manera que cuando se vuelva a ejecutar la escena correspondiente, el porcentaje con el que se iluminen sea el grabado (y ya no el parametrizado en ETS para la escena correspondiente).

Asimismo, si se selecciona "Valor fijo", se mostrará el parámetro "**Tipo de regulación**", cuyas opciones disponibles son Inmediato, Suave 1 y Suave 2.

 **Secuencia personalizada.** Seleccionando esta opción será posible definir secuencias de hasta 5 pasos y configurar los siguientes aspectos generales:

**Cíclica.** La opción "Sí" implica que una vez finalizado el último paso parametrizado comenzará a ejecutarse de nuevo la secuencia, desde el primero de los pasos configurados**.** La opción "No" define una secuencia no cíclica: podrá elegirse si tras finalizar el último paso de la secuencia se ejecuta otra, de entre las que hayan sido parametrizadas, o no).

**Envío de la Luminosidad:** puede seleccionarse entre Enviar continuamente (el nivel de luminosidad se enviará continuamente al bus a través del objeto "[Cnl.x] Luminosidad Estado", **sólo si** en la pestaña General se habilitó el envío de estados durante la regulación, y respetando el tiempo mínimo entre envíos parametrizado) o Enviar al finalizar la secuencia (el estado de la luminosidad se enviará una vez que se haya ejecutado el último paso de la secuencia, independientemente de si se habilitó o no el envío de estados durante la regulación en la pestaña General).

Y para cada uno de los 5 pasos se podrá configurar lo siguiente:

- **Valor**: el porcentaje de iluminación de los LEDs (0-100%).
- **Tipo de Regulación**: Inmediato, Suave 1 o Suave 2 o Igual al tiempo de acción. Si se elige esta última opción, la regulación se realizará de manera gradual, invirtiendo en la transición al nivel definido un tiempo que es igual al que se defina en la casilla "Tiempo" de cada paso, en segundos.
- **Tiempo**: el tiempo de duración del paso (tiempo de acción), en segundos.

Los pasos se ejecutarán en orden, es decir, cuando LUMENTO X3 reciba el número de escena que activa la secuencia parametrizada, se empezará a ejecutar el primero de los pasos configurados y así sucesivamente. Además, si la secuencia es cíclica, al terminar el último paso parametrizado volverá a comenzar automáticamente desde el principio.

Se puede ver un ejemplo de configuración de secuencia personalizada en la Figura 3.10, donde se han definido sus tres primeros pasos.

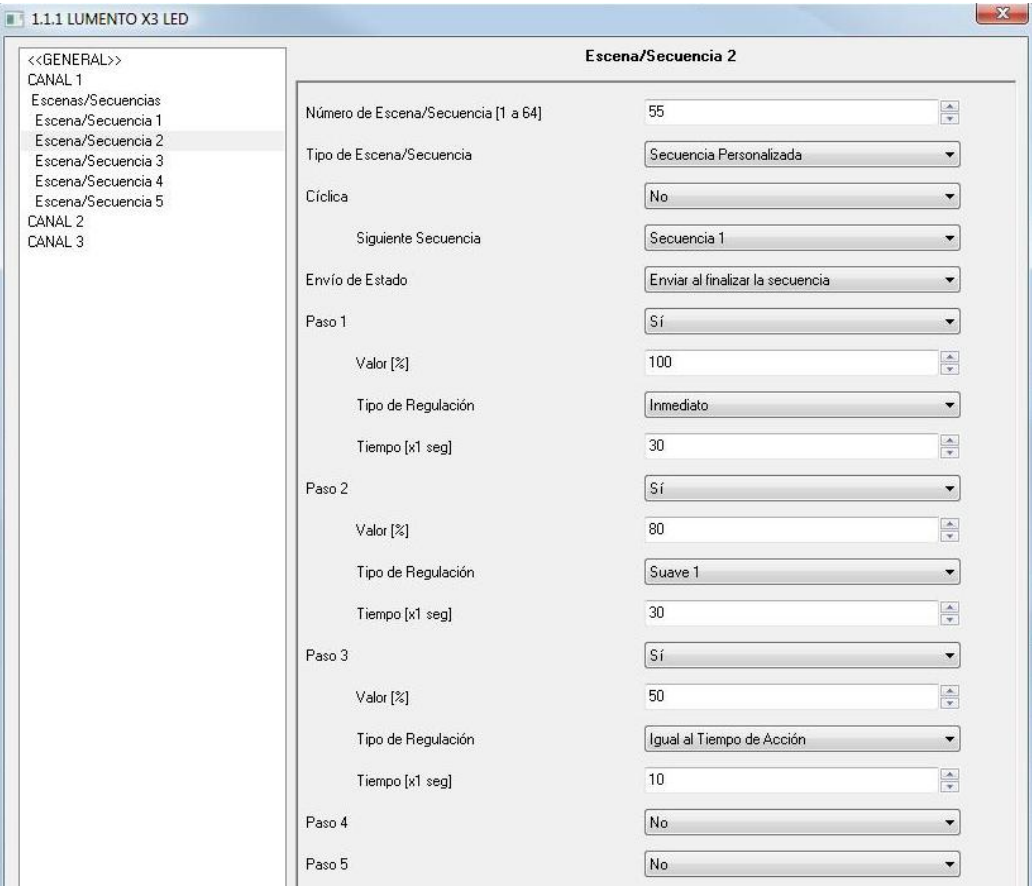

Figura 3.10. Secuencia personalizada

#### <span id="page-22-0"></span>**3.3.6. BLOQUEO**

Con esta función es posible bloquear cada canal de salida del controlador de LEDs; es decir, deshabilitar su control.

LUMENTO X3 bloqueará el canal correspondiente cuando reciba un "1" a través del objeto de comunicación de 1 bit "[Cnl.x] Bloqueo". En ese momento, cualquier acción que estuviera ejecutándose será detenida y el módulo de LEDs mantendrá el último nivel de luminosidad en el que se encontraba antes de recibir la orden de bloqueo.

Durante el estado de bloqueo, cualquier orden que llegue al controlador será ignorada, esto es, no será aplicada en los canales de salida.

LUMENTO X3 desbloqueará el canal cuando reciba un "0" a través del objeto "[Cnl.x] Bloqueo". Éste mantendrá el mismo valor de luminosidad que tenía antes de recibir la orden de bloqueo. Cualquier orden que haya llegado durante el estado de bloqueo no será tenida en cuenta, ni siquiera al desbloquearse la salida

#### **3.3.7. INICIALIZACIÓN**

<span id="page-23-0"></span>Puede elegirse una configuración inicial por defecto o personalizada.

Si se escoge una configuración inicial por defecto, tras realizar una descarga desde ETS en el controlador, los LEDs estarán apagados. Tras recuperarse de un fallo de tensión de bus, el valor de luminosidad de los LEDs será el último que tenían antes del fallo de tensión.

Si se opta por personalizar la configuración inicial, podrá seleccionarse por parámetro el estado del módulo de LEDs conectado a un canal al volver la tensión al bus KNX.

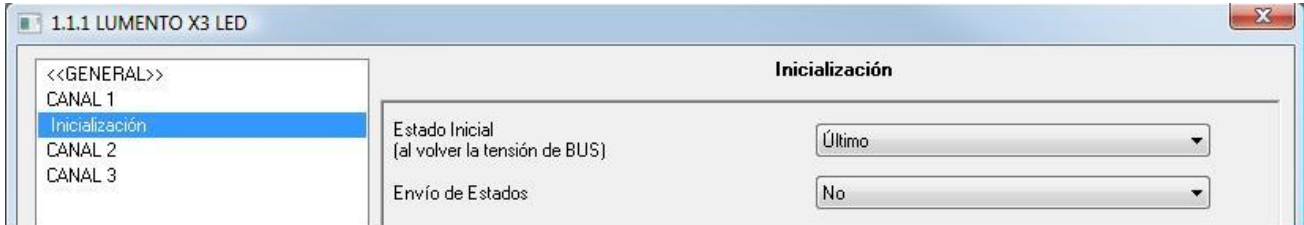

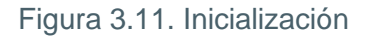

Puede configurarse lo siguiente:

**Estado inicial (al volver la tensión de bus):** a través de este parámetro se selecciona el estado inicial elegido para el módulo de LEDs conectado al canal específico cuando vuelve la tensión de bus o tras una programación desde ETS, pudiendo elegir entre:

 **Último:** al volver la tensión de bus el módulo de LEDs mantendrá el mismo porcentaje de luminosidad que tenía antes del fallo. Nótese que esta opción no tiene efecto después de una descarga (los LEDs estarán apagados).

**Apagado:** los LEDs estarán en todo caso inicialmente apagados.

 **Encendido:** los LEDs estarán en todo caso inicialmente encendidos según el porcentaje de iluminación parametrizado en la pestaña "Valor inicial" (0-100%).

**Envío del Estado:** si se activa este parámetro ("Sí"), al volver la tensión de bus y tras una descarga se enviará al bus KNX el estado de los LEDs conectados a un determinado canal. Esto permitirá actualizar el estado del resto de dispositivos conectados al bus KNX en la instalación domótica que así lo requieran. Al habilitar el envío de estados, se despliega una nueva pestaña, "Retardo", en la que se podrá configurar el tiempo (en segundos) que espera LUMENTO X3 para enviar este estado. Para que el envío sea inmediato, habrá que parametrizar este campo con el valor 0. El envío de estados se realiza a través de los objetos de comunicación "[Cnl.x] On/Off (Estado)" y "[Cnl.x] Luminosidad (Estado)".

**Nota:** *los fallos de bus no apagan la iluminación de los LEDs, salvo que también quede interrumpida la alimentación externa*.

# **ANEXO I. OBJETOS DE COMUNICACIÓN**

<span id="page-25-0"></span>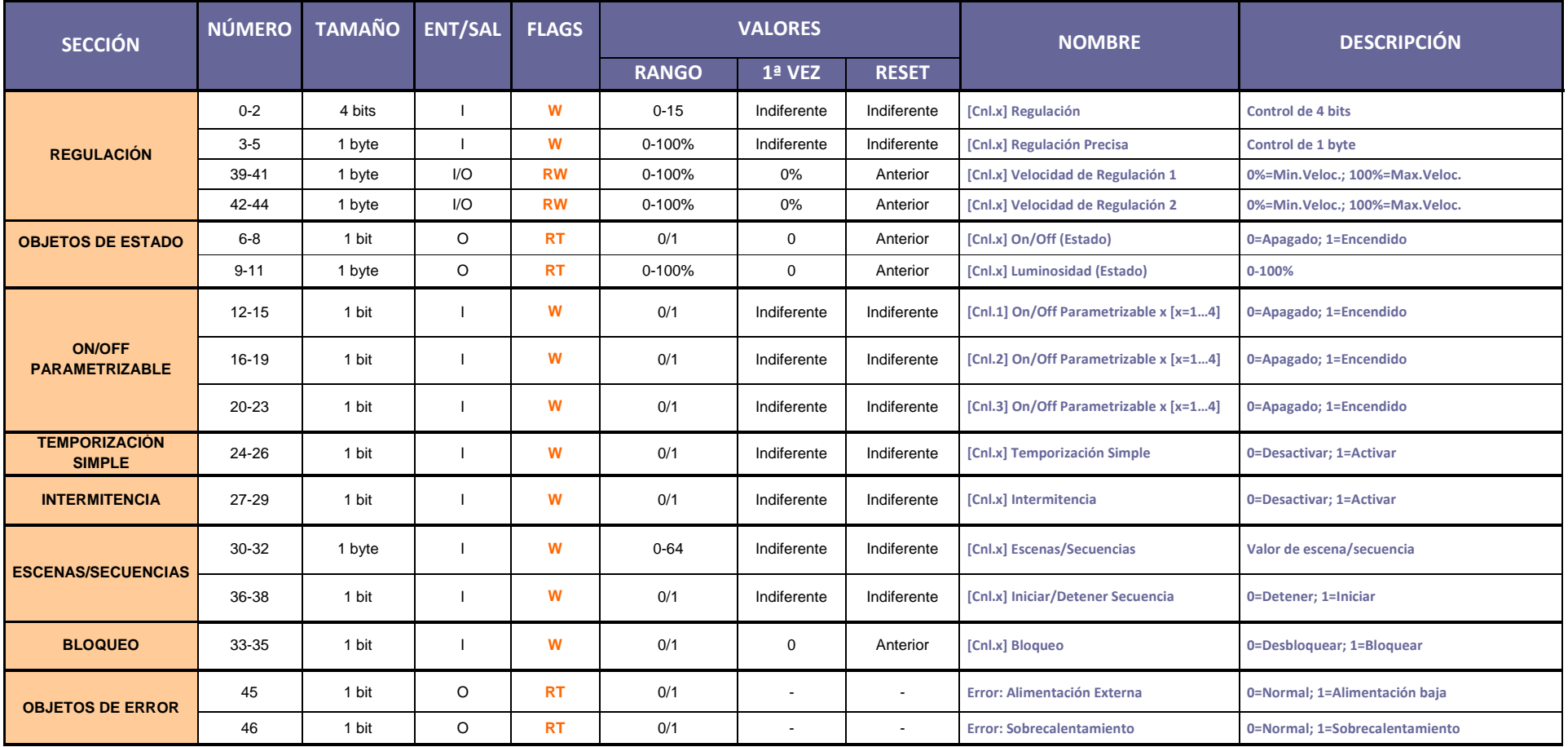

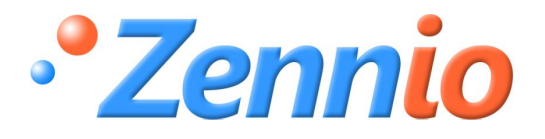

**¡HAZTE USUARIO!**

**[http://zennio.zendesk.com](http://zennio.zendesk.com/)**

**SOPORTE TÉCNICO**